# STEM Teaching Hacks Workshop #1: Student Participation

BRANDON CAMPITELLI, SARAH EICHHORN, KEELY FINKELSTEIN, KRISTIN PATTERSON

## Workshop Expectations

### Warm-Up Activity

Arrange the active learning techniques in your envelope from "simple" to "complex".

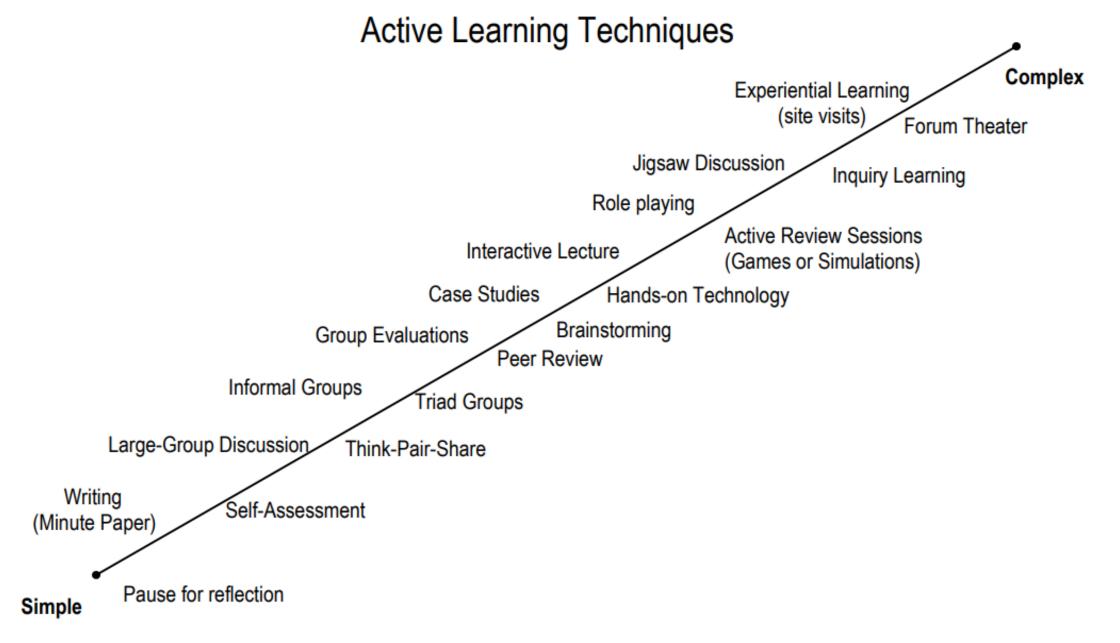

This spectrum arranges active learning techniques by complexity and classroom time commitment.

## Hack #1 – Sorting Tasks

Provide students slips of paper with words, phrases or pictures to be sorted in specified way

## Hack #1 – Sorting Tasks Examples

- 1. Calculus course team competition to sort definite integrals from smallest to largest value
- 2. Astronomy sort phases of the Moon rank from greatest to least the amount of the Moon's illuminated surface as visible from Earth.
- 3. Biology classify animal body structures into categories based on function (eg, survival, mate acquisition, etc.)

### Hack #1b – One Worksheet per Group

Providing just one copy of a worksheet for small groups encourages immediate collaboration.

You can make a copy of the handout available on the class website for those students who later want their own copy.

### Hack #2 – Vizia Video Participation

Vizia is a digital tool that lets you add interactions to any online video.

Great to use for pre-class video viewing.

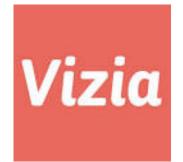

## The end of passive viewing

Engage viewers by integrating quizzes, polls, and CTAs into videos

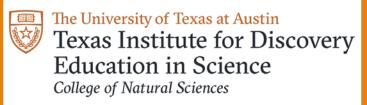

### Vizia Demonstration

### Hack #2 — Vizia Walkthrough

#### Set-up:

- 1. Go to <a href="https://vizia.co/">https://vizia.co/</a>.
- 2. Click "Get Started" and use your name and email to make an account (or use Google account).
- 3. Check your email to verify / activate your account.

#### Use:

- 1. Go to <a href="https://vizia.co/">https://vizia.co/</a> and click "Login" in the upper right.
- 2. Click "+ New Video" on upper menu bar.
- 3. Enter the URL of the desired video (Youtube works particularly well!) and click "Continue".
- 4. Mouse over the bar below your video to add interactions.
- 5. Share the URL or use the embed code from the right-side of the screen to give to students.
- 6. Come back to your video in Vizia later by clicking "My Videos" and selecting the appropriate video. Click "Download CSV" from the right-side to view student responses to all the interactions.

## Hack #2 – Vizia Video Participation Examples

- 1. Pre-lab preparation (eg, how to use a micropipette)
- 2. Flipped course pre-class viewing
- 3. Extension of in-class content
- 4. Alternative or supplement to textbook readings

## Hack #3 — Design Challenge

After exposure to some content, ask groups to design experiment or other item to apply the knowledge, then produce a product.

Group products can include ppt slide, written product, or presentation.

### Hack #3— Example 1

Stomatal

opening

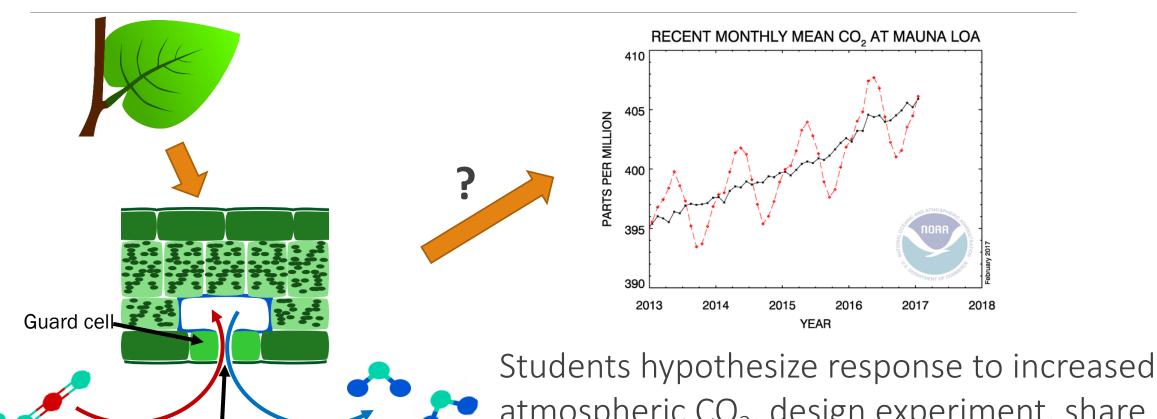

atmospheric CO<sub>2</sub>, design experiment, share a google slide, and give 2 min presentation.

### Hack #3— Example 2

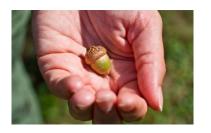

When asked where plants get the raw materials for growth...students answered:

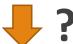

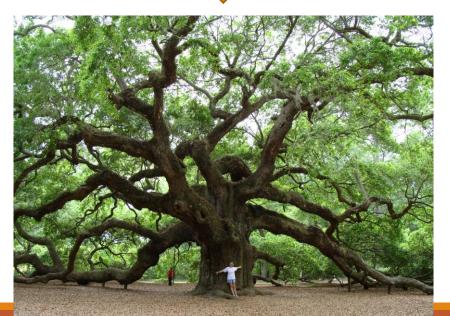

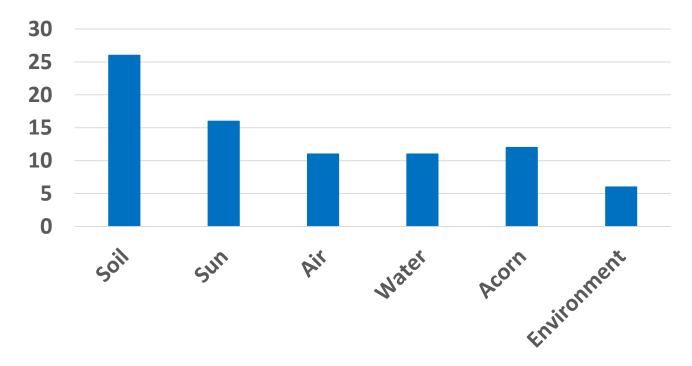

How would you test the hypothesis that plants get the majority of their raw materials from the soil?

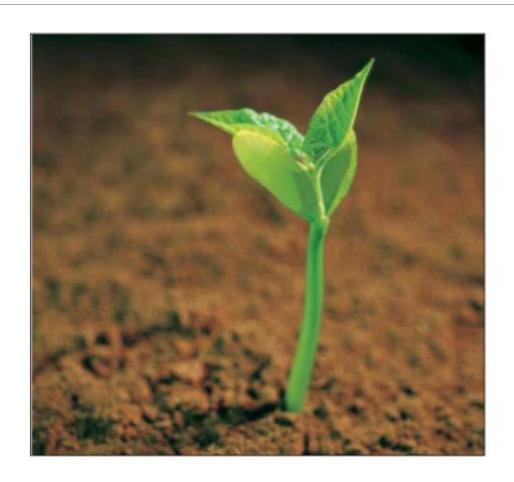

### Hack #3 — Scaling up

- 1. Within class vs between classes
- 2. 20 (share with class) vs 80 students (share with another group)

## Hack #3 – Design Challenge Examples

- 1. Linear algebra course find a 5 by 5 non-triangular matrix with given set of eigenvalues
- 2. Genetics Write a general formula for calculating the frequency of any genotype found at a crime scene.
- 3. Physics Develop a 2-3 minute voice-over for a sports clip explaining the physics involved in the sport.

## Hack #4 – Doc Cam Participation

Group work and problem solving with written artifacts.

Artifacts can then be displayed on doc cam – Instructor can give feedback, show solutions.

Work can remain anonymous – but everyone benefits from seeing solutions, and different ways to solve problems.

# Hack #4 Physics Problem Solving – Free body diagrams / Newton's laws

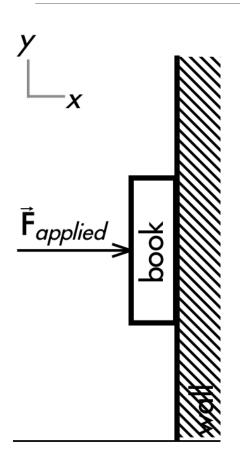

An applied force pushes horizontally on a book with just enough force to still keep it stationary against a vertical wall that is not frictionless.

Discuss why the book will begin to slide downwards if the magnitude of the applied force is slightly decreased. Explain your reasoning using free-body diagrams(s), the properties of forces, and Newton's laws.

# Hack #4 Physics Problem Solving – Student Solutions

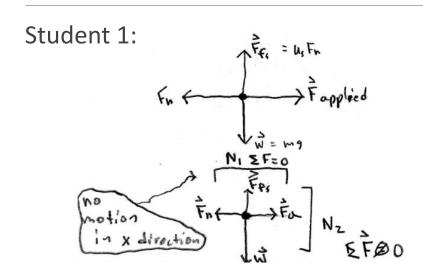

The force of static friction : Us For so if the applied force is decreased, becase of NI, For will also decrease, casasing the Fos to decrease. The w will remain constant And move the book down No

#### Student 2:

The book will slide down because gravity will begin acting on the book.

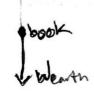

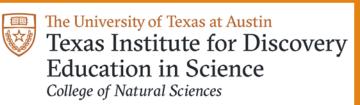

# Hack #4 Chemistry One Minute Write — Chemical Structures

Draw a picture of 3 water molecules that are in this water bottle on your index card.

Include any details about the structure of water molecules that you can remember!

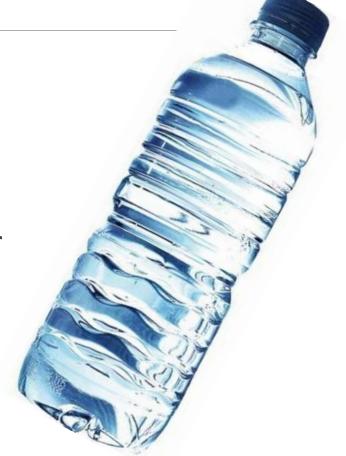

# Hack #4 Chemistry One Minute Write — Individual Students' Answers

### **Example #1**

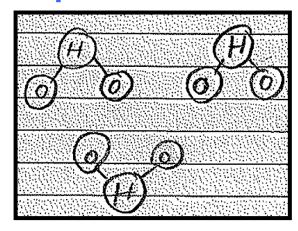

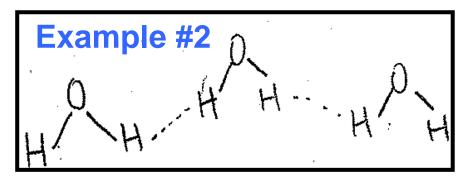

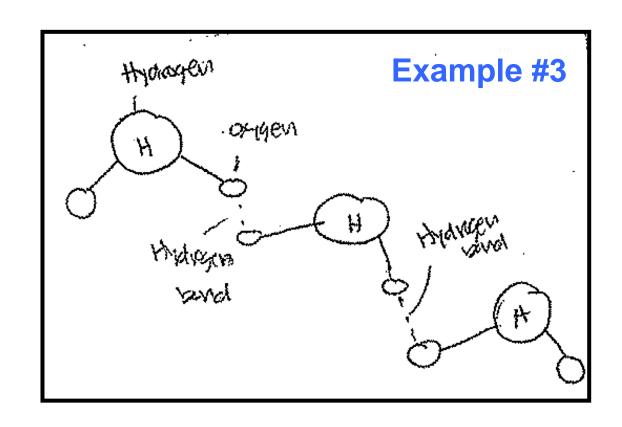

## Hack #4 – Doc Cam Participation Examples

Great for giving solutions and quick feedback on

- 1. any problem solving exercise
- 2. any type of drawing
- 3. multiple representations of data equations, graphing, tables, written explanations.

# Hack # 5 Demo Activity

### Hack #5 — Poll Everywhere

Free tool for limited, real-time audience polling.

Nice substitute for clickers for occasional use.

Low overhead- no student downloads or account registration.

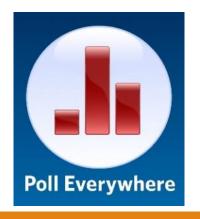

### Live interactive audience participation

Engage your audience or class in real time

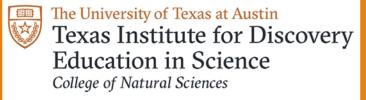

## Hack #5 – Poll Everywhere Walkthrough

### Set-up:

- 1. Go to <a href="https://www.polleverywhere.com/">https://www.polleverywhere.com/</a>.
- 2. Click "Get Started" and select "You're Presenting".
- 3. Use your name and email to make an account.
- 4. Answer two quick survey questions about intended use.

#### Prepare a poll:

- 1. Go to <a href="https://www.polleverywhere.com/">https://www.polleverywhere.com/</a> and click "Login" in the upper right.
- 2. Click the red "Create" button in the upper left.
- 3. Click the poll type you would like to create (i.e. multiple choice, word cloud, Q&A, etc.)
- 4. Enter the question components in the blanks.
- 5. Click the blue "Create" button in the lower right.

#### **Deliver a poll:**

- 1. Click on the "My Polls" on the left menu bar.
- 2. Project from your computer.
- 3. Click on the desired poll to give to students.
- 4. Click on the tree-like, arrowed icon to start poll.

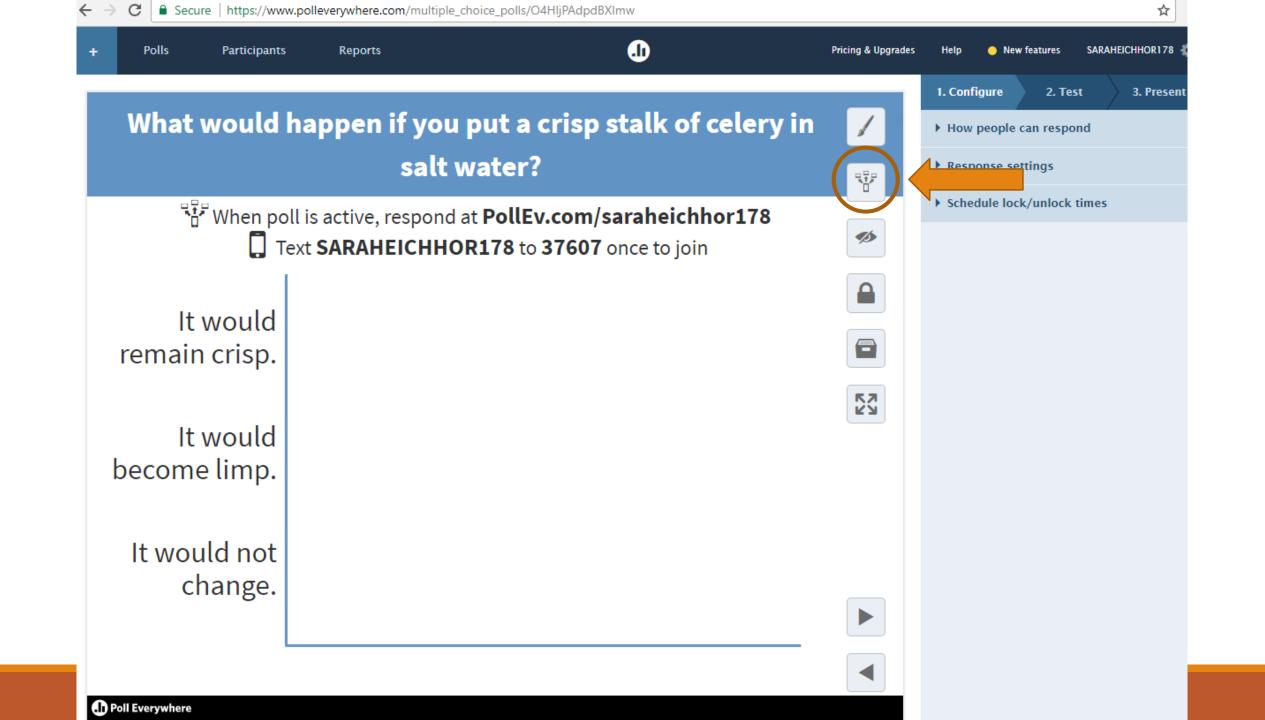

# Hack # 6 Demo Activity

### Hack #6 — Peer-instruction

Your sister in-law calls to say she is having twins. Assume she is

having fraternal, not identical twins.

### Which is most likely?

- A. Twin boys
- B. Twin girls
- C. One girl and one boy
- D. All are equally likely

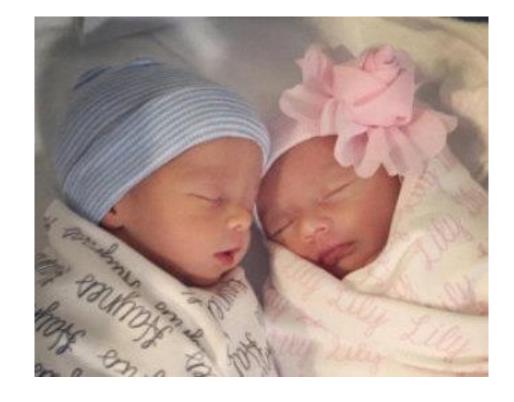

### Hack #6 — Peer Instruction

- Students answer a clicker-style question that highlights a misconception or challenging concept.
- After answering, students discuss the question with a peer who chose a different answer.
- After discussion, all students respond again.

### Hack #6 – Voting Question Databases

1. Physics - Colorado <a href="http://www.colorado.edu/per/resources/course-materials">http://www.colorado.edu/per/resources/course-materials</a>

2. Carl Wieman – UBC – resource page for multiple disciplines "clicker questions / concept tests"

http://www.cwsei.ubc.ca/resources/clickers.htm

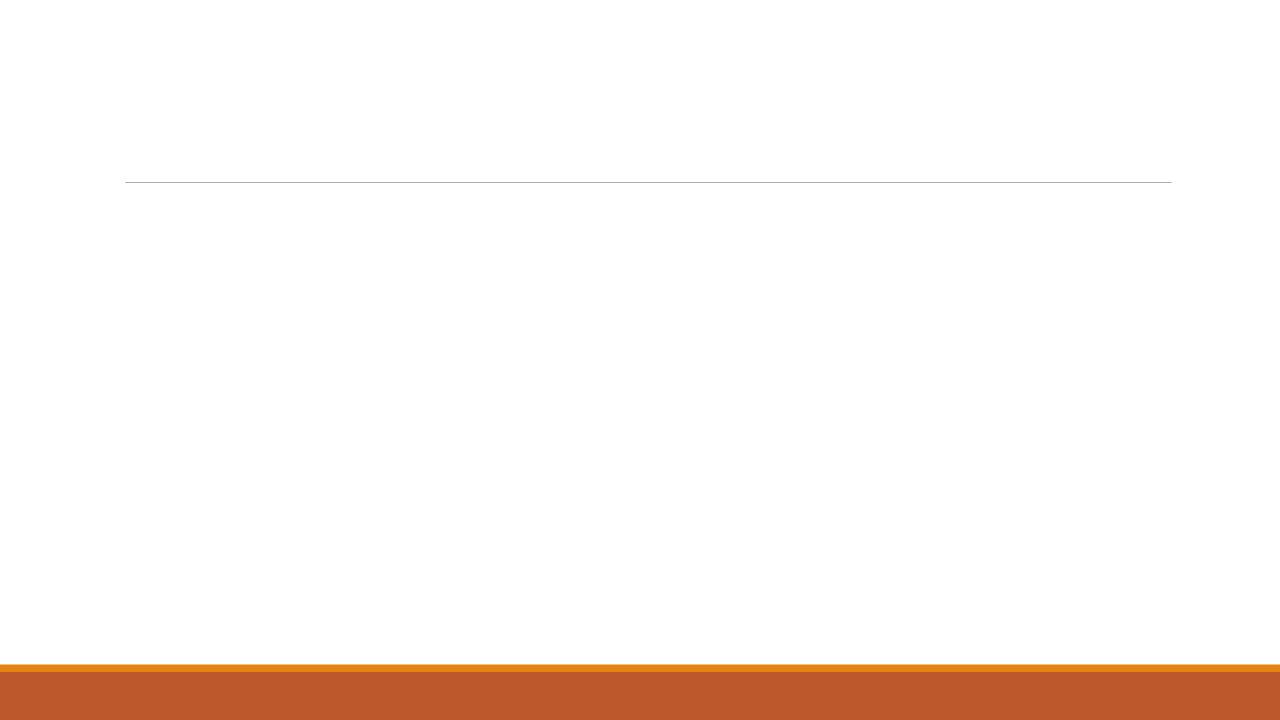